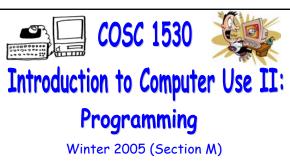

Topic A: Introduction to Problem Solving and Visual Basic Friday, January 13 2006

Bill Kapralos

COSC 1530, Winter 2006, Bill Kapralo

| Overview (1) | ŀ |
|--------------|---|

- Before We Begin
  - Some administrative details
  - Some questions to consider
- Introduction to Programming with VB 6.0
  - Event handling
  - General programming principles
  - "Live" examples/demo

# Before We Begin

#### Administrative Details (1):

- Once Again, Lab Exercise 2-3
  - From your textbook
  - Follow instructions given on the course website
  - Due Monday, January 16 2005 before noon
    - Place in the assignment drop-box located on the 1st floor of the CSE building just by the elevator and CSE undergraduate offices
  - I will drop by the Glade lab after today's lecture
  - If you experience any troubles with the equipment in the Glade lab, go over to CNS in the William Small Centre.

#### Some Questions to Consider (1):

- What is a form?
- What is a control?
- What is a property?
- What are the two ways to set/change a property?
- What must we do in order to handle events? In other words, why is that if I simply place a control button on the form, run the program and click on the button nothing will happen?

Programming with MS Visual Basic 6.0 (cont.)

| COSC | 1530 | Winter | 2006 |
|------|------|--------|------|

#### Review - Controls (1):

- How do we Access/Specify Control Properties within the Code?
  - "Standard" convention → Control\_Name.Property
    - Control\_Name  $\rightarrow$  the name of the control (e.g., "Label1")
    - "." → period
    - Property → the desired property (e.g., "Caption")
  - Example
    - Label1.Caption → refers to the Caption property of the control called "Label1"
    - Can assign it a value → Label1.Caption = "Hello"

#### Event Handling (1):

- Control Event Handling
  - Controls also have a mechanism for handling the many different types of possible user events
    - Example → control button can be pressed, mouse can be placed over it, can be activated with a particular key press
    - It is up to you to write the code (instructions) for handling each specific event you want to handle → although there are potentially many events a control can respond too, you don't have to define all of them only the ones you are interested in

#### Event Handling (2):

- Control Event Handling (cont.)
  - Basically, for each possible event, we have a separate method (function or sub-program) that will get called when the event on that control occurs
    - It is your responsibility to write these methods since the action to be performed in response to the event is program specific!
    - However, VB makes the task very easy for you → each of the potential events has an associated method and its simply a matter of you filling in the missing code

| COSC      | 1 1 5 3 | 0 Wir   | nter 2006  | ς. |
|-----------|---------|---------|------------|----|
| 1 1 1 7 1 |         | U VV II | 1161 / UUR | 1  |

# Event Handling (3):

Event Methods

Private Sub controlName\_eventName()
Intructions (code)
End Sub

- $\bullet$  Private  $\rightarrow$  Method "visibility" (ignore this for now!)
- ullet Sub ightarrow abbreviation for sub-program or subroutine
- $\bullet$  controlName  $\rightarrow$  name of the control
- eventName → event of interest (possible events are already defined by VB simply choose the desired one)
- lacktriangle Instructions ightarrow the code you provide
- ullet End Sub o completes (ends) the method definition

#### Event Handling (4):

- Event Methods (cont.)
  - Basically a pre-defined definition of what your program should do when the user initiates the corresponding event
  - When the event occurs, the method corresponding to the event will be "called" (executed)
    - Of course, initially the method (sub-routine) will not contain any code and therefore, although it will be called, nothing will happen until you provide the code!

# Event Handling (5):

- Event Methods (cont.)
  - So lets look at an example now
    - Control button with "click" event (e.g., user clicks on the control button with the mouse)
    - Lets assume the control button we add to the form is called "Command1" → the (empty) event method "signature" for handling the click is as follows

Private Sub Command1\_Click()

End Sub

| COSC | 7 14 | 52A | Win    | tor   | 200    | 16  |
|------|------|-----|--------|-------|--------|-----|
|      |      | 111 | VV III | 1 ← 1 | / L IL | ıΓì |

# Event Handling (6):

- Event Methods (cont.)
  - Once the user clicks on the Command1 button, the method "Command1\_Click" will be called and any code (instructions) you have provided will be executed
    - If there are no instructions, nothing happens!

# Event Handling (7): ■ Event Methods (cont.) ■ So how do we access/write event handler methods? ■ Double-click on the control object → code window will appear Double-click control button Code window Code window

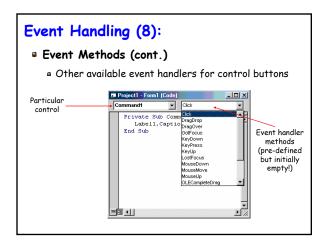

# Event Handling (9):

- Event Methods (cont.)
  - Lets look at an actual example → "Exit" button
    - Command button name → exitButton
    - Event name → Click()
    - Form (which exitButton placed) → Form1

Private Sub exitButton\_Click()
Unload Form1
End
End Sub

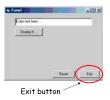

# General Programming Principles (1):

- Some VB 6.0 Syntax Rules
  - lacktriangledown Assignment ightarrow the "+" operator
    - The operation of giving a value to something (e.g., assigning a value to a property of an object)
  - ullet Specifying properties of an object ightarrow the "." operator
    - The dot operator → objectName.property will identify a particular property of the object referred to by "objectName"

Command1.Top = Label1.Top

# General Programming Principles (2):

- Some VB 6.0 Syntax Rules (cont.)
  - Value Examples of value "types"
    - = String  $\rightarrow$  sequence of characters between quotes e.g., "You Tell Me"
    - Integer  $\rightarrow$  positive or negative whole numbers (no decimals) e.g., 240 & 840
    - ullet Boolean o one of two values, either True or False

| COSC | 7 14 | 52A | Win    | tor   | 200    | 16  |
|------|------|-----|--------|-------|--------|-----|
|      |      | 111 | VV III | 1 ← 1 | / L IL | ıΓì |

#### General Programming Principles (3):

- Some VB 6.0 Syntax Rules (cont.)
  - Names or words used in the code (two types)
    - Word used to represent something → value, an object or a definition of something - some of these you define yourself and others are already defined for you → Form\_Load, Command1\_Click, Command1\_MouseDown
    - 2. "Reserved" words that are part of the language → Private, Sub, End among many more - you cannot use any such words yourself!

| General Pro | gramming Pr | inciple | s (4): |
|-------------|-------------|---------|--------|
|-------------|-------------|---------|--------|

- Some VB 6.0 Syntax Rules (cont.)
  - The underscore character "\_"
    - Used to continue a long statement on the next line (e.g., a line whose length will exceed the width of the code window)
    - In VB, the end of the line (instruction) is specified by the "carriage return" character (e.g., after you press "Return") as opposed to many other languages that explicitly end a line with a particular character such as a semi-colon "."

### "Live Demo" (1):

- Live Demonstration of the Concepts Just
   Described Will Now be Given
  - Control properties
    - Positioning properties (e.g., "Top")
    - Visibility property (e.g., "Visible")
  - Event methods
  - Exercise 2-2
  - Review of Exercise 2-3
  - Ask if you have any specific questions!

| <br> | <br> |  |
|------|------|--|
|      |      |  |
|      |      |  |
|      |      |  |
|      |      |  |
|      |      |  |
|      |      |  |
|      |      |  |
|      |      |  |
| <br> | <br> |  |
|      |      |  |
|      |      |  |
|      |      |  |
|      |      |  |
|      |      |  |
|      |      |  |
|      |      |  |
|      |      |  |
|      |      |  |
|      |      |  |
|      |      |  |
|      |      |  |
|      |      |  |
|      |      |  |
|      |      |  |
|      |      |  |
|      |      |  |
|      |      |  |
|      |      |  |
|      |      |  |
|      |      |  |
|      |      |  |
|      |      |  |
|      |      |  |
|      |      |  |
|      |      |  |
|      |      |  |
|      |      |  |
|      |      |  |
|      |      |  |
|      |      |  |
|      |      |  |
|      |      |  |
|      |      |  |
|      |      |  |
|      |      |  |
|      |      |  |
|      |      |  |
|      |      |  |
|      |      |  |
|      |      |  |
|      |      |  |
|      |      |  |
|      |      |  |
|      |      |  |
|      |      |  |
|      |      |  |
|      |      |  |
|      |      |  |
|      |      |  |
|      |      |  |